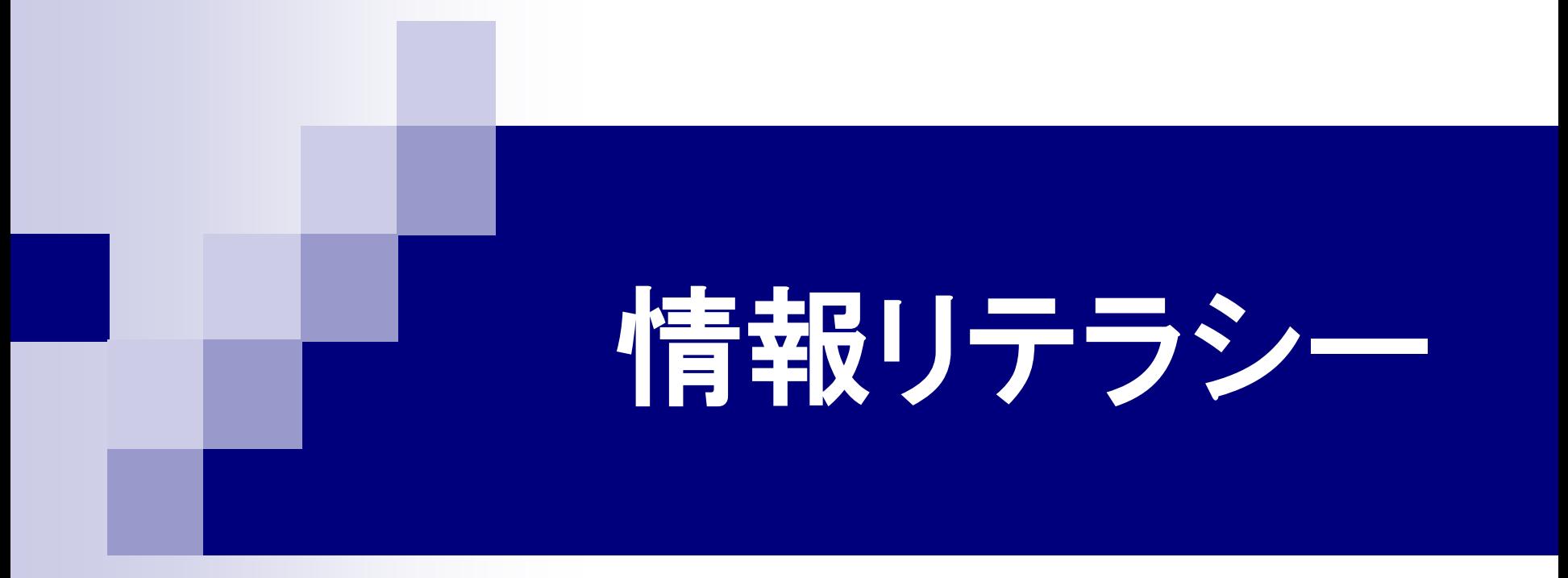

## 第5回 Windowsの操作 2016年5月18日

# 1.今日の内容

- 小テスト(理解度確認演習)
- Windows について
- Windows 以外のOSについて
- キー操作
- 日本語の入力

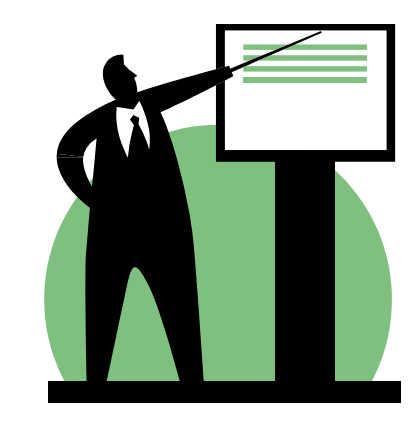

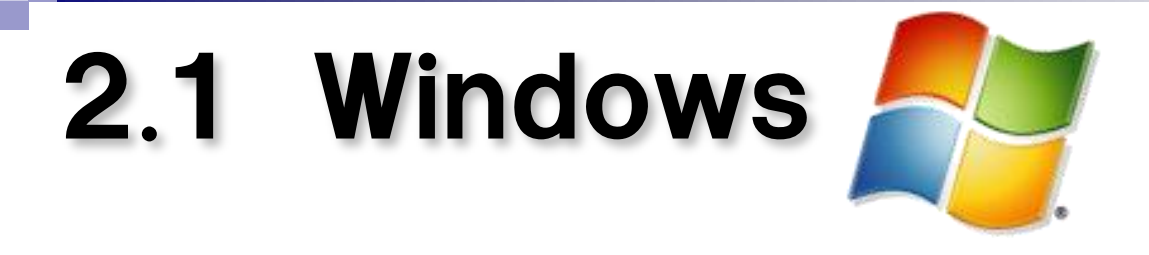

## ■ マイクロソフト社が開発したオペレーティング システム(OS)の製品名称

■ グラフィカル ユーザー インタフェース(GUI) を持つ

2.2 OSの世界シェア **WindowsVista 1%**  $\begin{array}{ccc} 1\% & -1\% \ \text{&} & \text{&} \end{array}$  2016年4月 Linux 2% デスクトップPC対象 $\mathcal{C}^{\mathcal{A}}$ **Windows8**  $3\%$ ■ WindowsXP 7% Windows7 OS X 10% 45% Windows8.1 10% Windows10 18%

# 2.3 Windowsの歴史

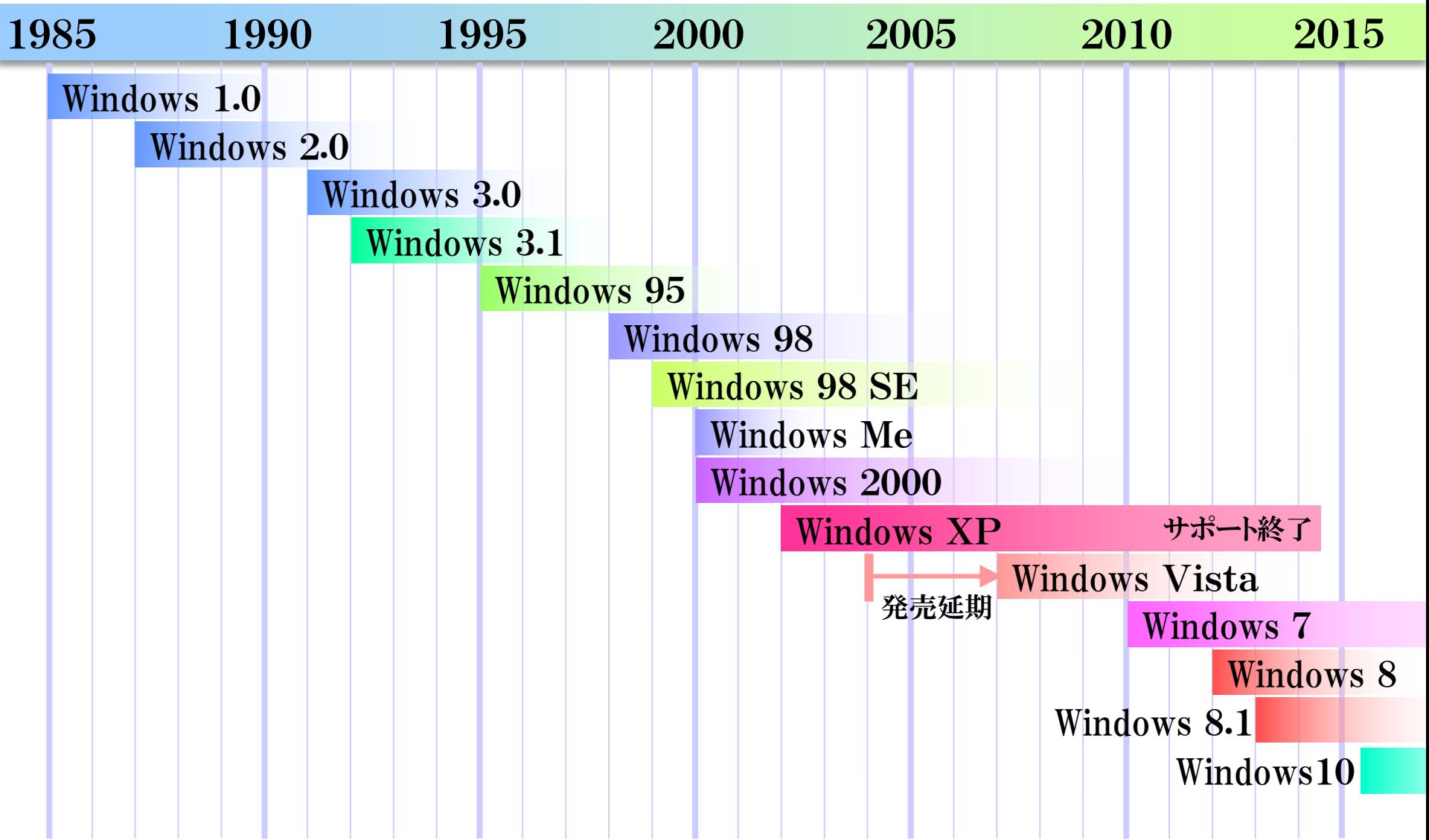

# .4 Mac OS

パソコンMacintosh(Apple社)に搭載されているOS

- System1
- System3
- System6
- System7
- MacOS 8
- MacOS 9
- MacOS X 10.0
- MacOS X 10.5
- MacOS X 10.6
- OS X 10.8
- OS X 10.9
- OS X 10.11

# 2.5 Linux

1991年に、Linus Torvalds(当時ヘルシンキ大学大学院生) によって開発されたUNIX系OS。 現在、世界中のボランティアの開発者によって開発が続けられ、 携帯電話からスーパーコンピュータまで、さまざまなコンピュータ のOSに利用されている。

## 種類

OSの核の部分(カーネル)はどれも同じ。GUIのシステム、付属ソ フトウェア、アプリケーションソフトのインストール法などが違う。

- RedHat系 RedHat(商用)、Fedora、CentOS、・・・
- Debian系 Debian、Ubuntu、Knoppix、・・・
- Slackware系
- そのほか Android(携帯端末向けのOS)、・・・

# 3.Windowsが起動するまで

## ❶ 電源オン

- **2 BIOS または UEFIの起動** BIOS = Basic Input/Output System UEFI = Unified Extensible Firmware Interface パソコン本体(マザーボード)に組み込まれている ファームウェア
	- 接続されているハードウェアをチェックする。
	- ハードウェアを初期化する。
	- Windows をハードディスクからメモリへ読み出す。
- ❸ Windowsの起動

# 4.1 Windowsのセキュリティ

### ■ ファイアーウォール

コンピュータネットワークに流れているデータを監 視して、パソコンへの侵入や攻撃を遮断するソフト ウェア。

### ■ ウィルス対策ソフト

パソコン内のコンピュータウィルスに感染している ファイルを検出して除去するソフトウェア。

### **Nindows Update**

Windowsの不具合を修正するソフトウェアや追 加機能などを自動的にインストールする機能。

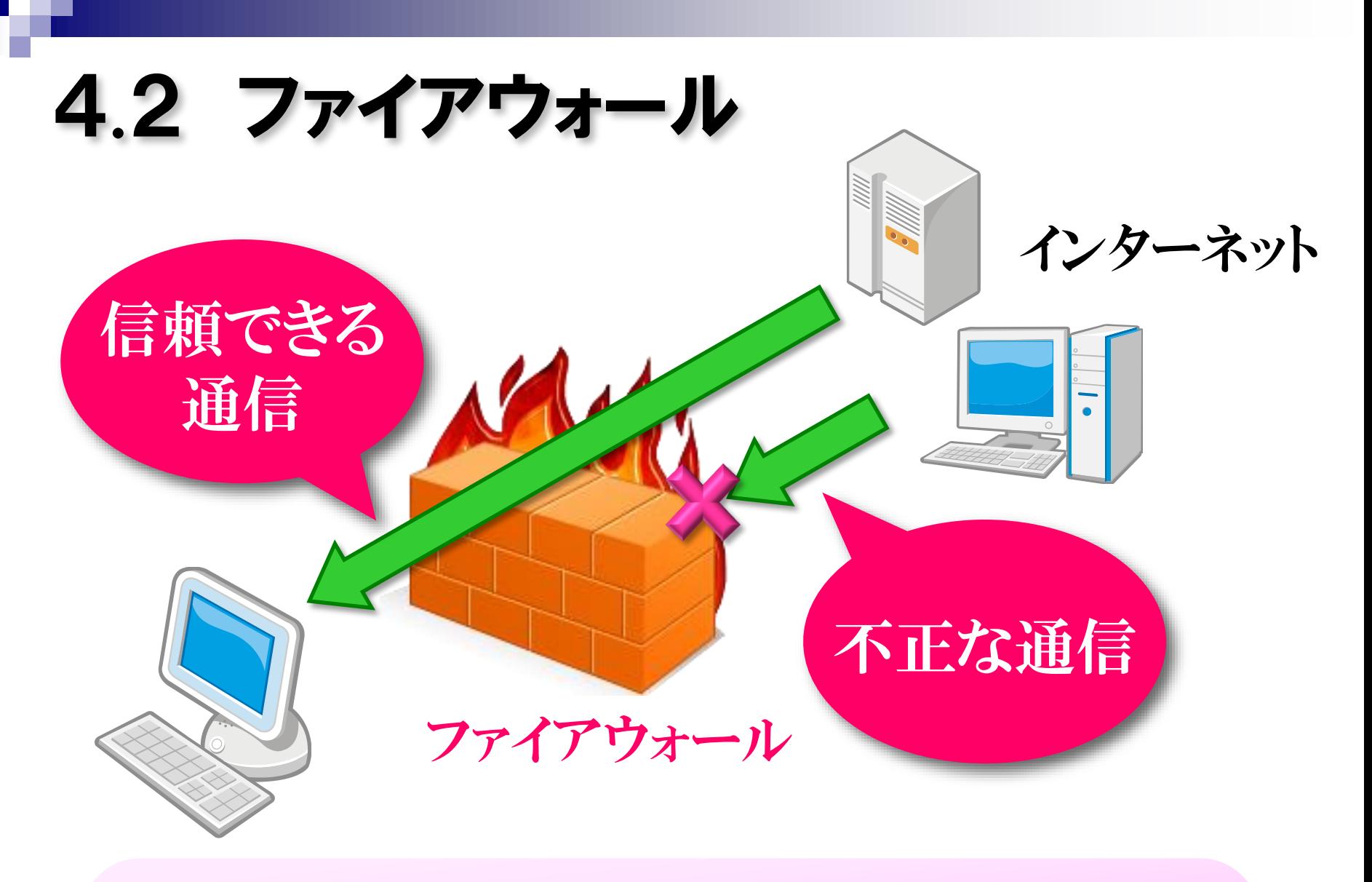

コンピュータウィルスの侵入は防ぐことができない。

## 4.3 ウィルス対策とスパイウェア対策 コンピュータウィルス 主に、データの破壊や改変を目的とするソフトウェア。 スパイウェア 主に、個人情報の収集を目的とするソフトウェア。

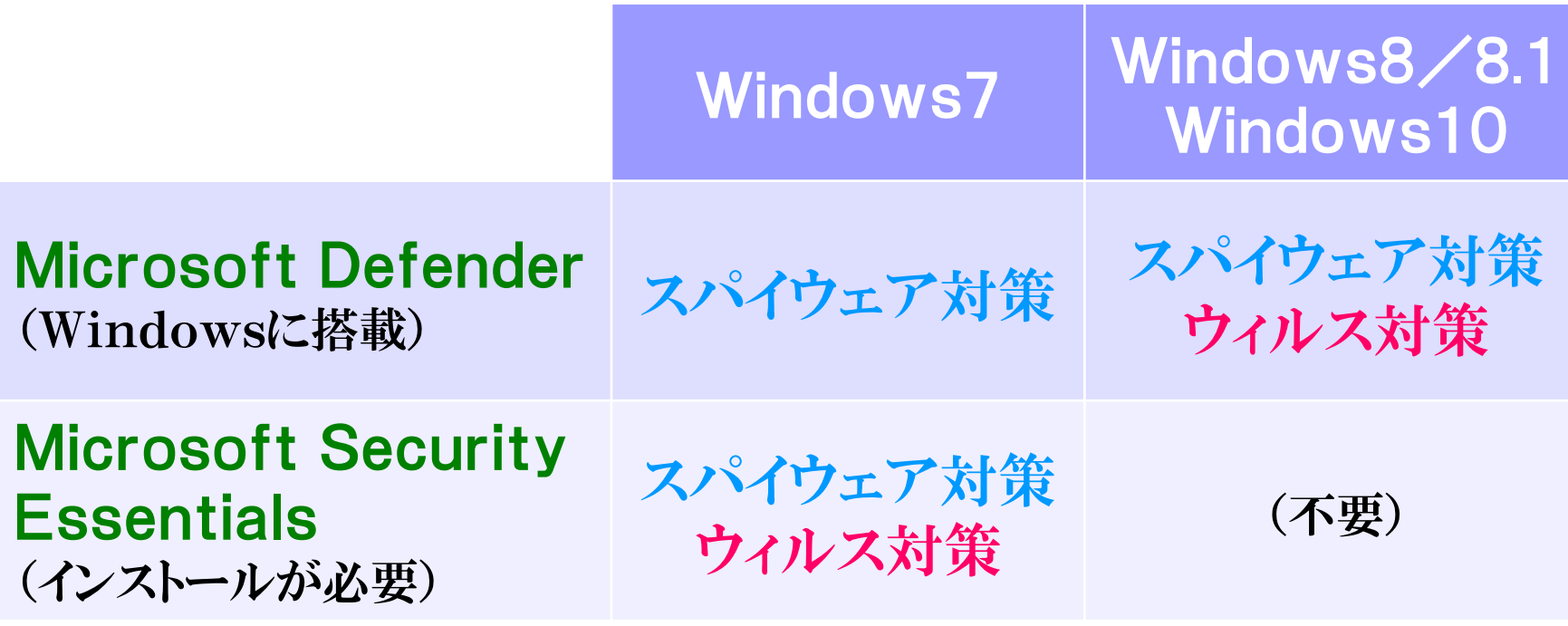

# 5.1 ファイル/フォルダ/ドライブ

ファイル 補助記憶装置に書き込まれ ているデータやソフトウェア。

フォルダ いくつかのファイルをまとめて おくもの。フォルダの中にフォ ルダを入れることもできる。

ドライブ 個々の補助記憶装置。ドライ ブ名を、A:、C:、D:のように 表す。

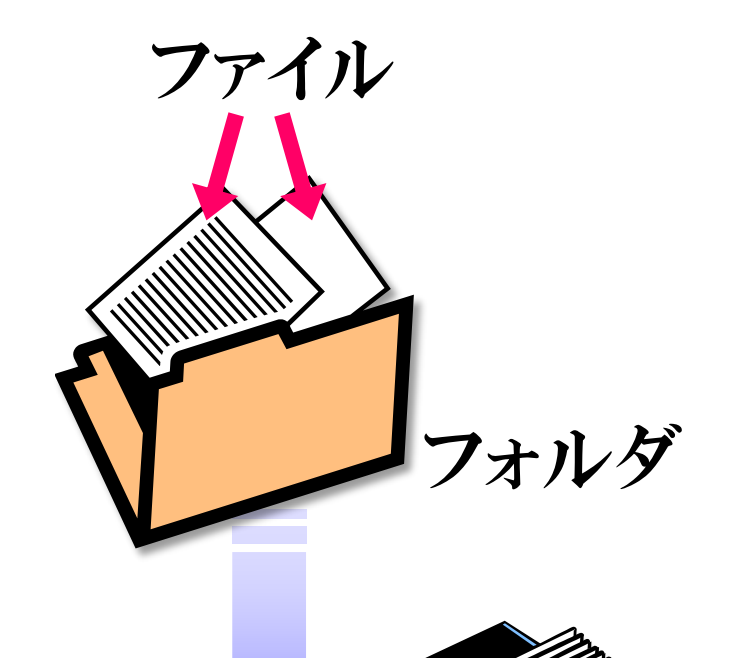

ドライブ

# 5.2 ファイル名とパス

ファイル名 、 太張子 コンピュータリテラシ.doc

ファイルの種類を表す。 Windowsは、この拡張子 を見て、起動するアプリ ケーションを選択する。

パス C:¥Users¥Public¥Pictures¥記念写真.jpg ドライブ名 (フォルダ名) マアイル名

## 5.3 アイコンのドラッグ&ドロップ アイコンをドラッグ&ドロップによって、ファイルの移動や コピーができる。

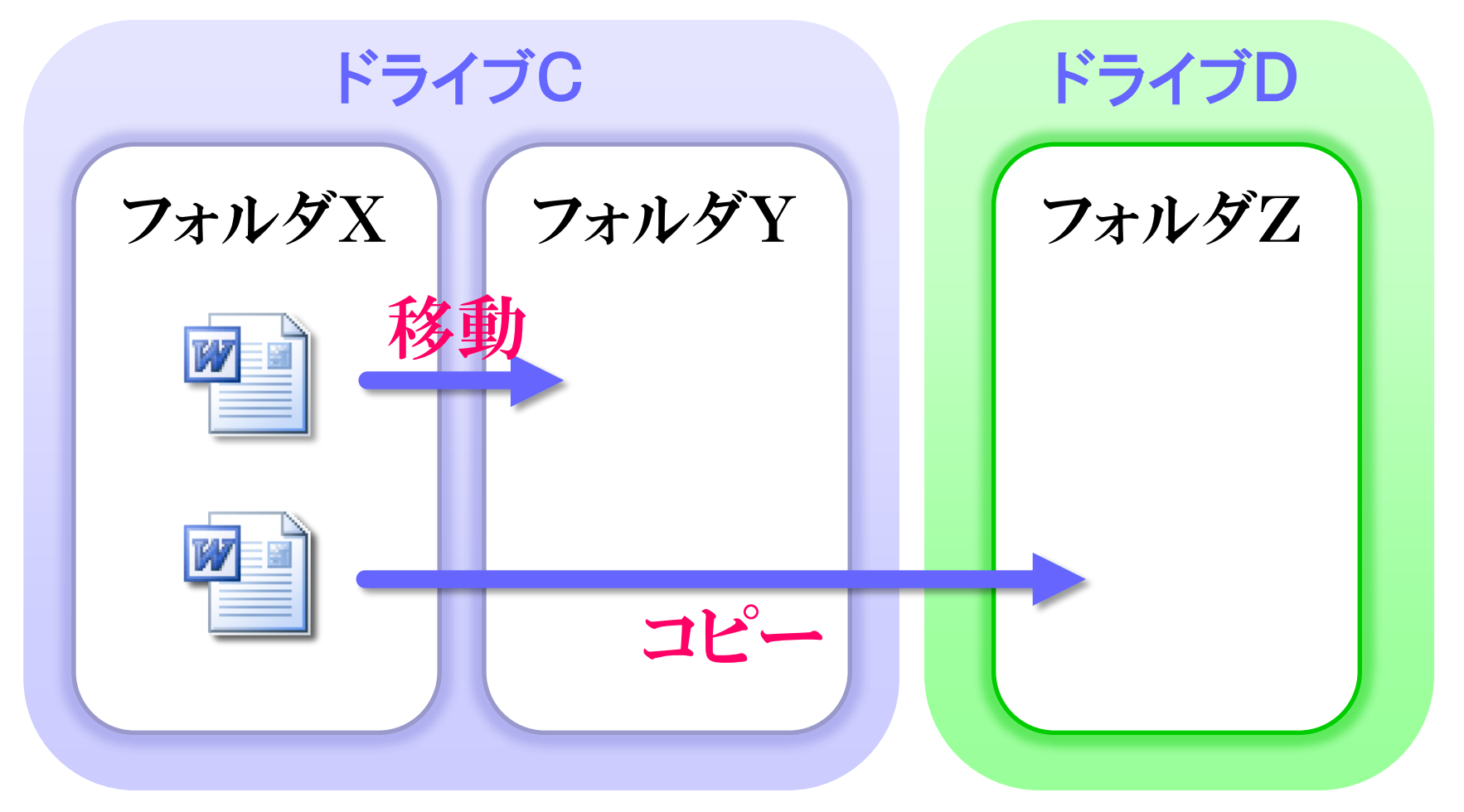

# 6.1 キーボード入力

## 文字の種類

半角英数字 12345!"#\$%OkayamaUniversityOfScience 全角英数字 1235!"#\$%OkayamaUni 日本語(全角) 岡山理科大学工学部電気電子システム学科 半角カタカナ オカヤマリカダイガウコウガウブデンキデンシシステムガッカ

### IME(*Input Method Editor*) 日本語等の文字入力を補助するソフトウェア。

### ショートカットキー キーボードを使ってWindowsを簡単に操作するための機能。 Ctrl(コントロール)キーやAlt(オルト)キーなどの特殊キーと、 文字キーとを同時に押す。

# 6.2 特殊キー

- Windowsキー 他のキーと同時に押して、Windowsの様々な機能を呼び 出す。
- Alt(オルト)キー

主にWindowsのメニューのショートカットに使用する。

■ ESC(エスケープ)キー

|操作のキャンセルをする。「いいえ」ボタンや「キャンセル」ボ タンのクリックの代用に使える。

## Insertキー

文字入力の挿入モードと上書きモードの切り替えをする。

■ PrintScreenキー

デスクトップ画面やウィンドウを画像として取り込む。

# 6.3 日本語の入力

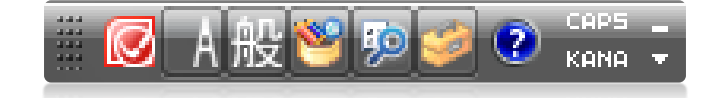

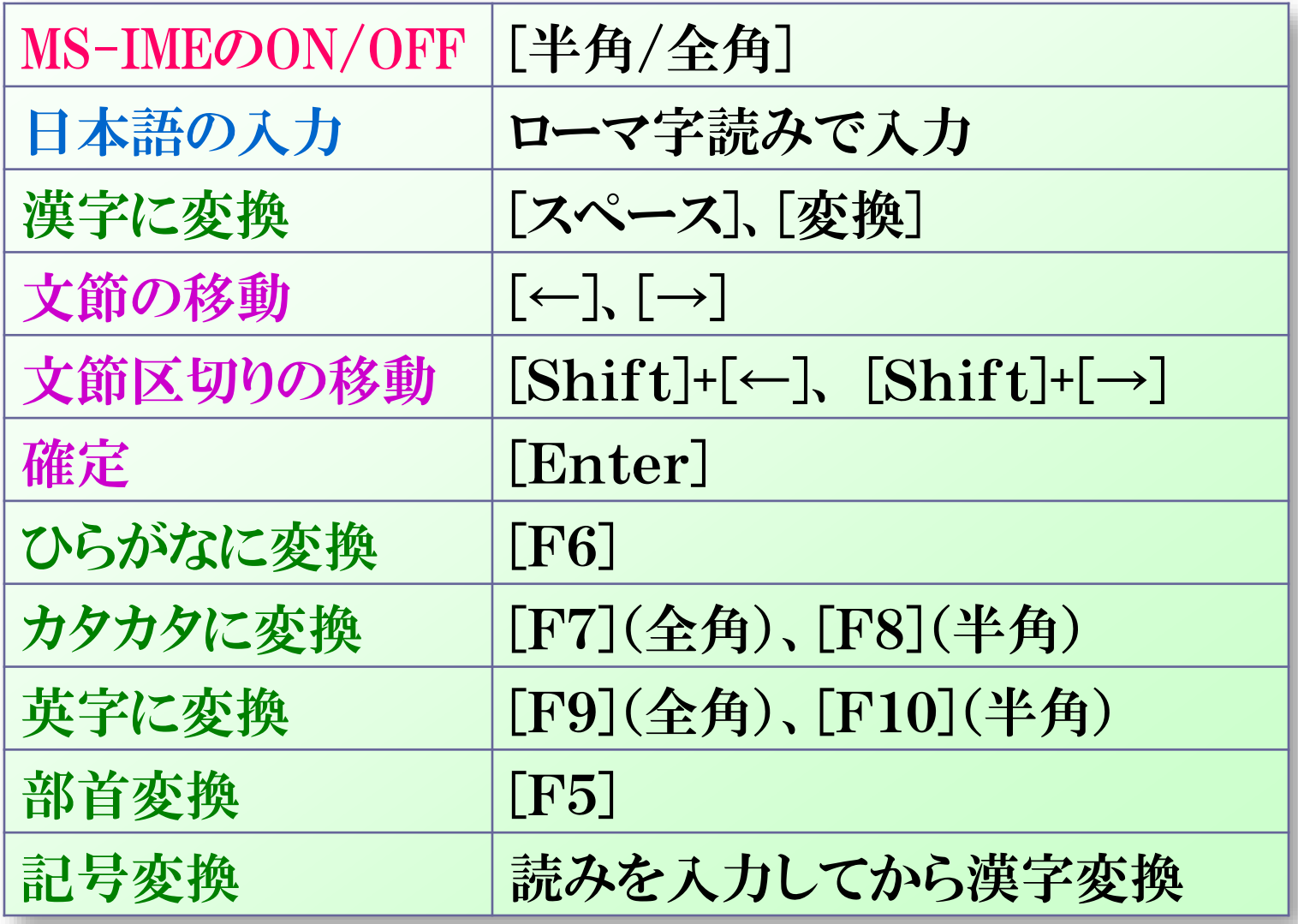

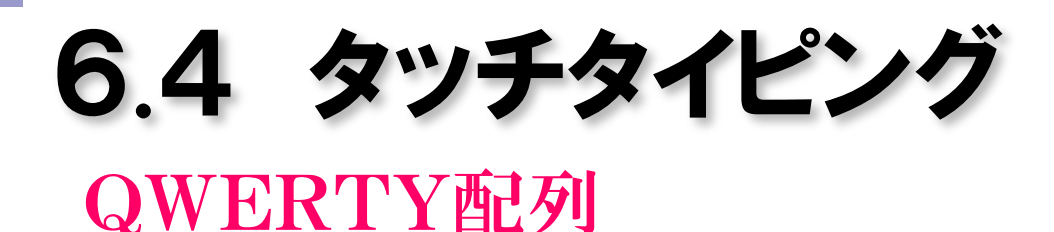

### ■ [F]と[J]のキーの場所を指先でとらえよう。 ■ 視線は常にディスプレイに向けて、絶対に手元を見な いように心がけよう。

## 6.5 タイピング練習 **http://www.e-typing.ne.jp/**

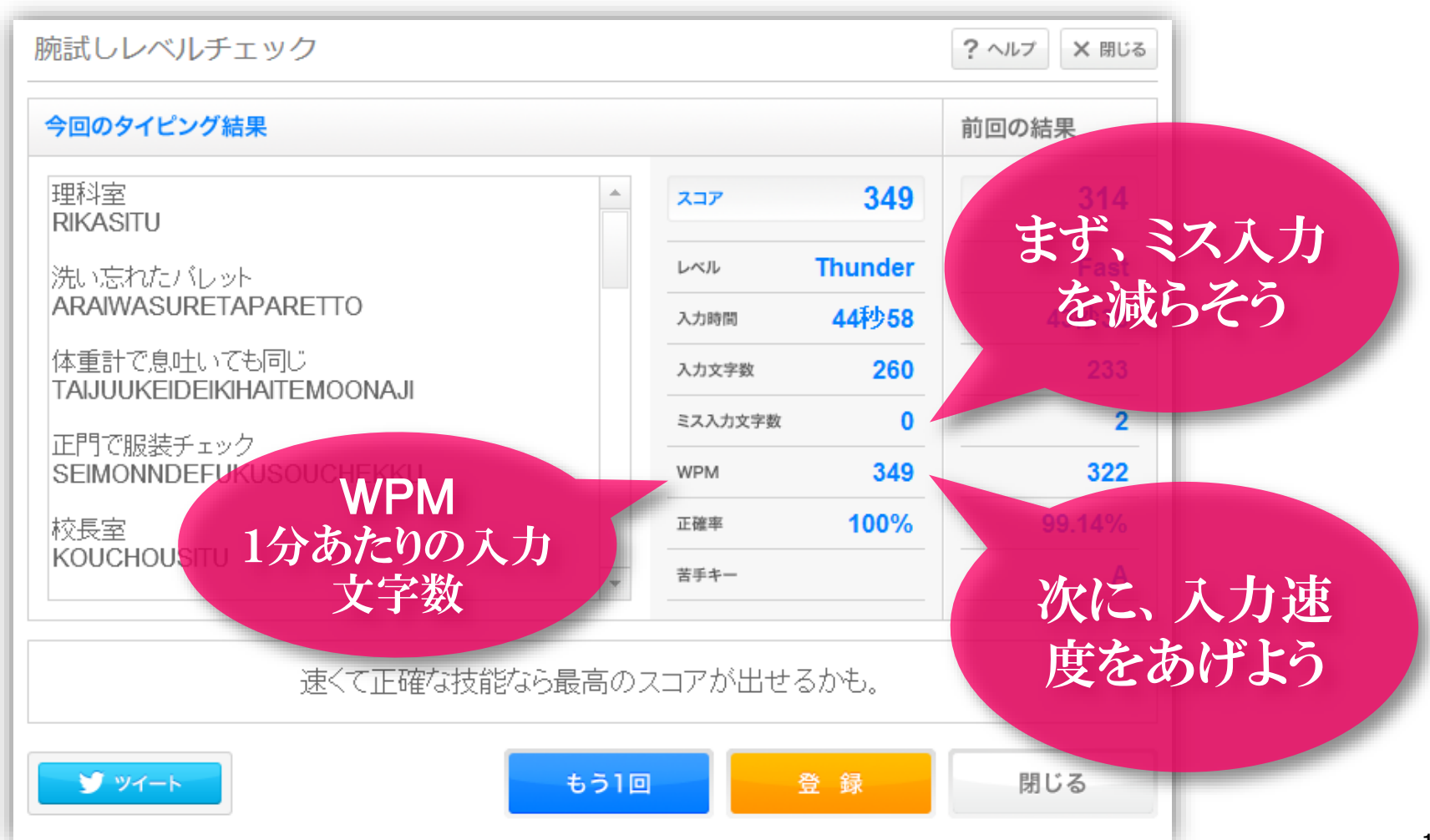

# 6.6 タイピング技能検定8級に挑戦

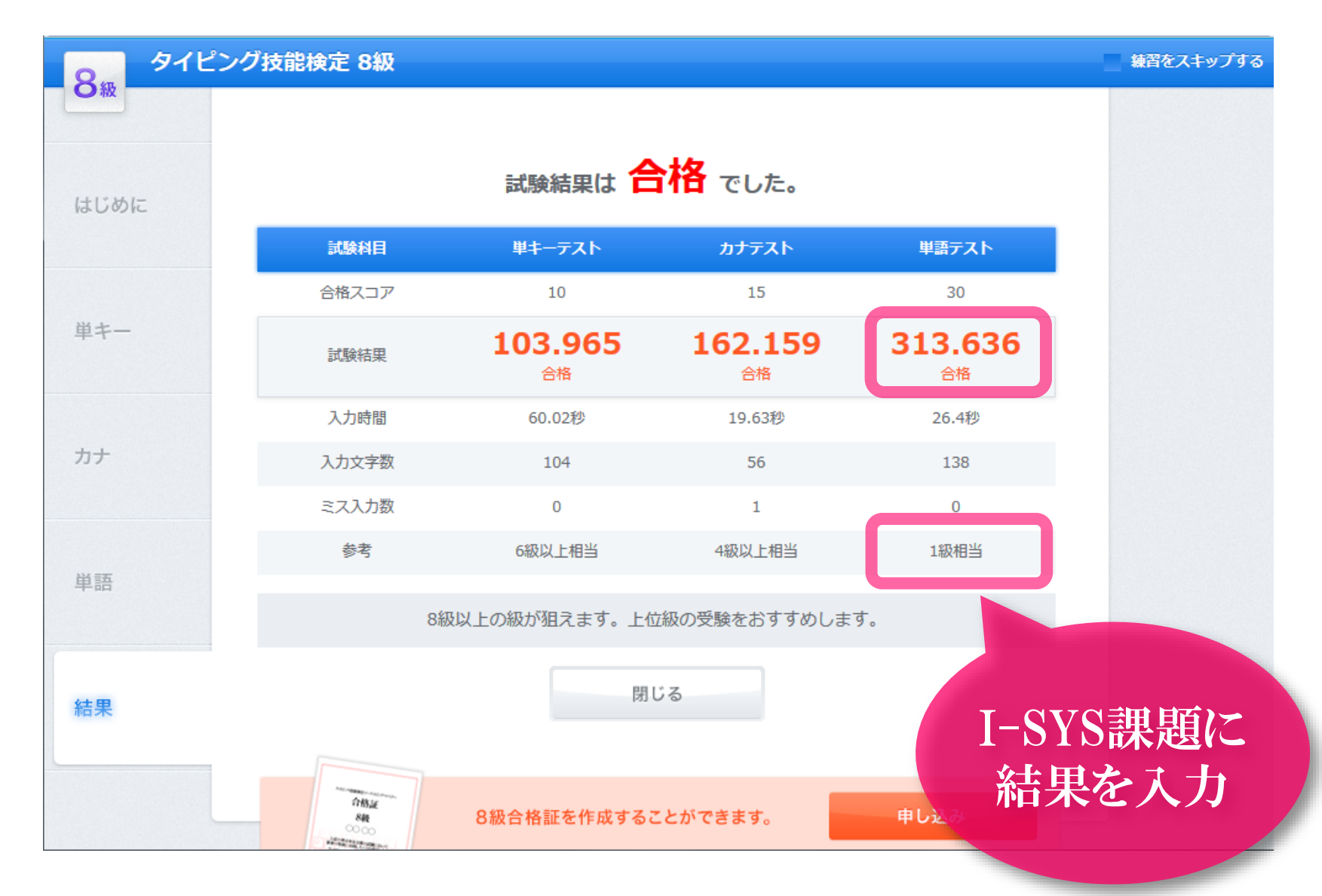

# 7.次回の講義内容

## ■ Microsoft Excelの基礎 ■ 表の作成

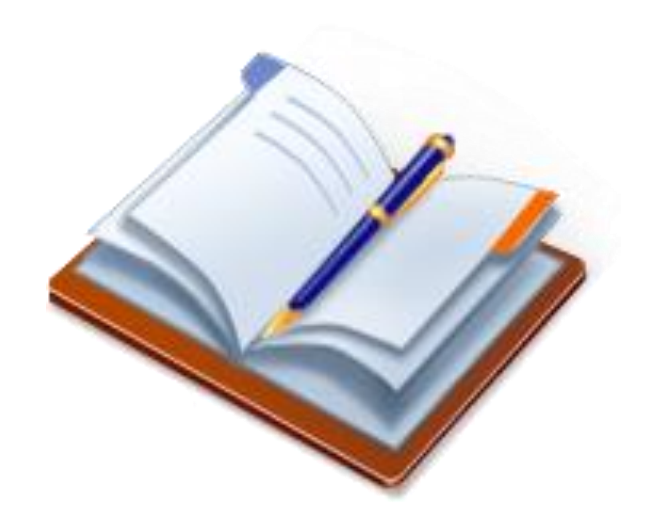